# **Dell PW7018LC**

# **Notebook Power Bank Plus USB-C 65Wh**

**دليل المستخدم**

**الطراز التنظيمي: 180PH65SMP**

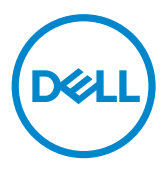

## **المالحظات والتنبيهات والتحذيرات**

**مالحظة: تشير كلمة "مالحظة" إلى معلومات هامة تساعدك على استخدام مخزن الطاقة المتنقل بشكل أفضل. تنبيه: تشير كلمة "تنبيه" إلى إمكانية حدوث تلف بالمكونات المادية أو فقدان بيانات في حالة عدم اتباع التعليمات. تحذير: تشير كلمة "التحذير" إلى إمكانية حدوث تلف بالممتلكات أو إصابة شخصية أو الوفاة.**

**© حقوق الطبع والنشر 2018 لشركة .Inc Dell. جميع الحقوق محفوظة. هذا المنتج محمي بقوانين حقوق الطبع والنشر والملكية الفكرية في الواليات المتحدة والعالم.** 

**TMDell وشعار Dell عالمتان تجاريتان لشركة .Inc Dell في الواليات المتحدة و/أو مناطق أخرى. يجوز أن تكون جميع العالمات واألسماء التجارية األخرى الواردة في هذه الوثيقة عالمات تجارية أو أسماء لشركاتها المعنية.**

 **2018–01 اإلصدار 00A**

# **قبل استخدام الجهاز**

### **تعليمات السالمة**

<span id="page-2-0"></span>اتبع إرشادات السالمة التالية لحماية جهازك من أي تلف محتمل وضمان سالمتك الشخصية.  **مالحظة: اتبع التعليمات أدناه واحتفظ بها. ِّ تحذير: ال تعرض جهازك لبيئات رطبة أو حارة لفترة زمنية ممتدة. تحذير: ال تستخدم جهازك في بيئة مغلقة )على سبيل المثال: داخل حقيبة أو منطقة رديئة التهوية(. تحذير: ال تفكك الجهاز أو تثقبه أو تسقطه أو تغمره في سوائل. تحذير: إذا ظهرت على الجهاز أي انتفاخات أو فقاعات، فتوقف عن استخدامه في الحال. تنبيه: هذا الجهاز غير مناسب لألطفال دون 3 سنوات أو أصغر.**

# **المحتويات**

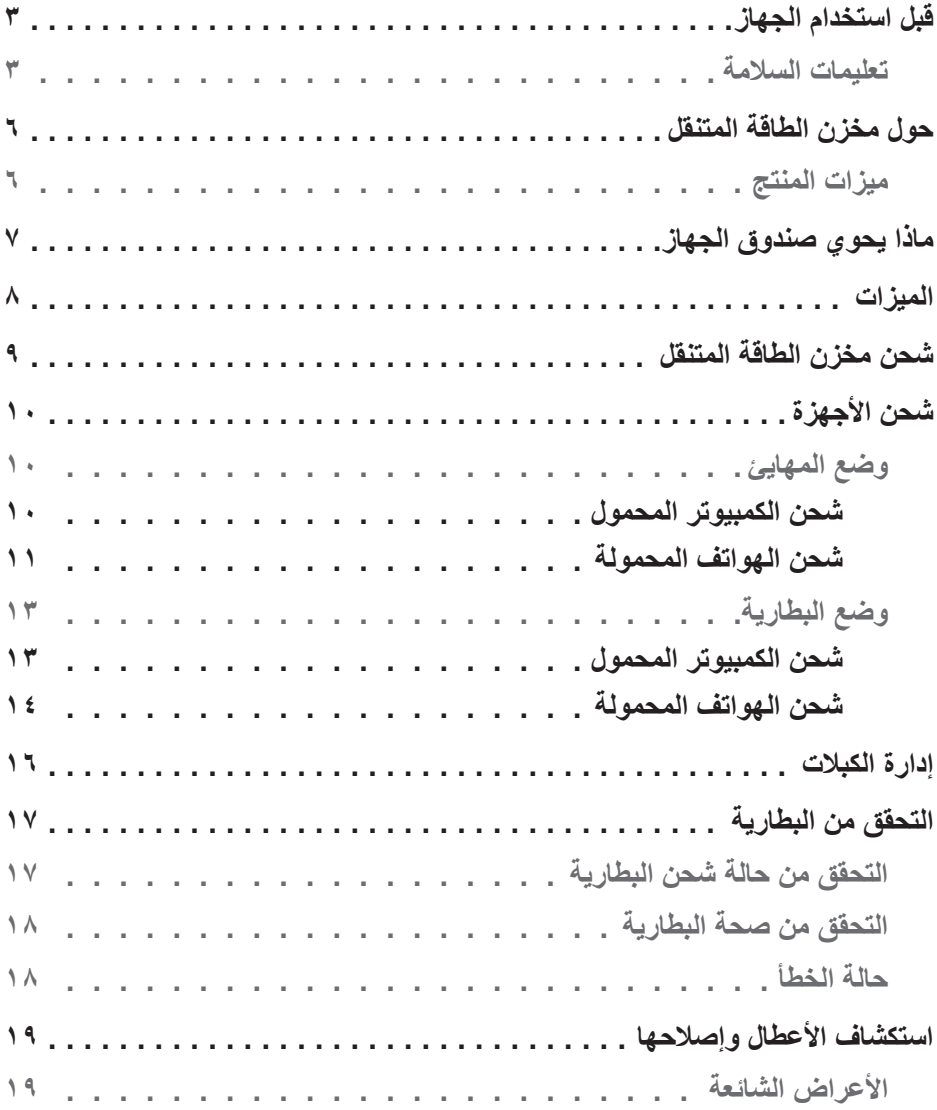

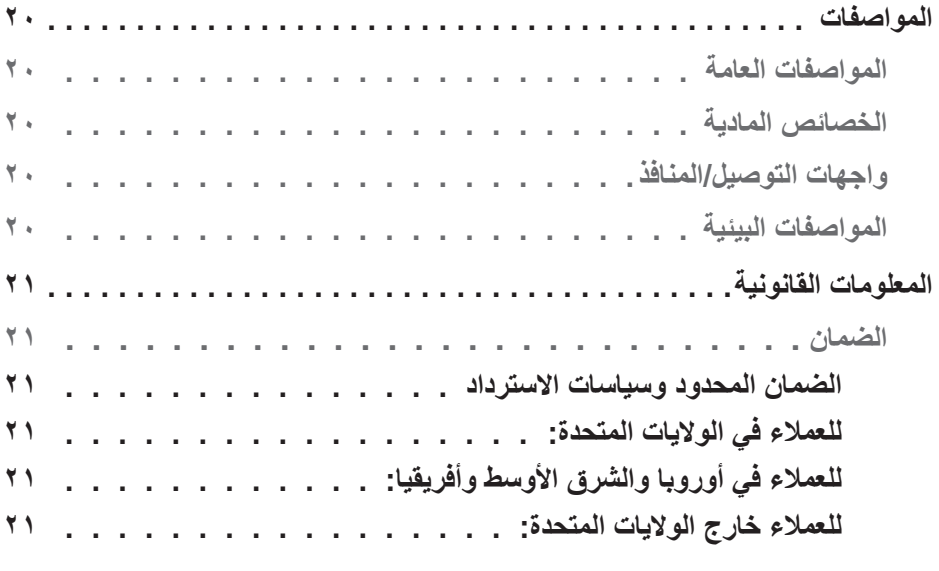

# **حول مخزن الطاقة المتنقل**

### **ميزات المنتج**

تتضمن ميزات مخزن الطاقة المتنقل LC7018PW من Dell ما يلي:

**سهولة النقل**

<span id="page-5-0"></span>يمكن استخدام مخزن الطاقة المتنقل لشحن كمبيوتر Dell محمول أو هواتف محمولة أثناء التنقل.

#### **التوافق**

مناسب ألجهزة متوافقة مع مواصفات شحن البطارية عبر USB: الإصدار ١,٢ (BC1.2) اإلصدار 3.0 (3.0PD(

#### **تصميم صغير**

صغير الحجم ومثالي للوضع في الجيوب أو الحقائب.

<span id="page-6-0"></span>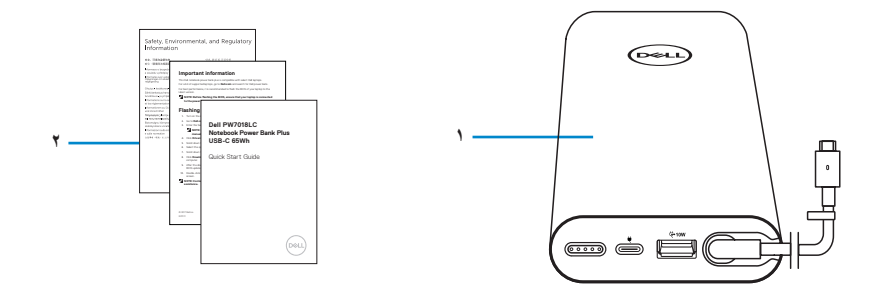

1 مخزن الطاقة 2 المستندات

<span id="page-7-0"></span>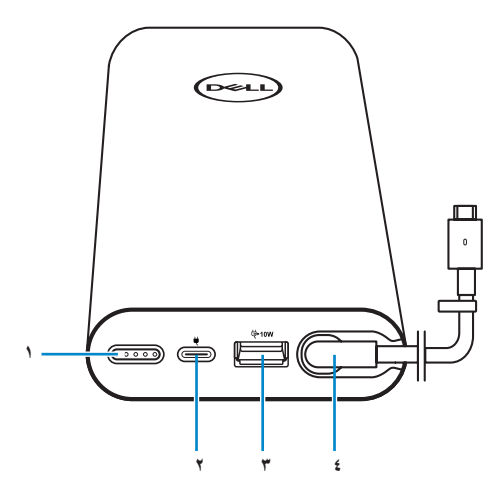

- 1 زر الطاقة/زر حالة البطارية/لمبات بيان حالة البطارية (٥)
	-
	- 5 مشبك توجيه الكبل
- 2 منفذ دخل الطاقة )من مهايئ الطاقة(
- 3 منفذ خرج A-USB 4 منفذ خرج C-USB( كبل خرج الطاقة إلى أجهزة كمبيوتر محمولة/هواتف جواله(

## **شحن مخزن الطاقة المتنقل**

<span id="page-8-0"></span>**تحذير: لتجنب حدوث إصابة وضرر بالجهاز، ال تستخدم إال مهايئ طاقة كمبيوتر Dell.**

قبل الاستخدام للمرة الأولى، اشحن مخزن الطاقة المتنقل باستخدام مهابئ طاقة Dell. **ًا. مالحظة: تستغرق عملية شحن مخزن الطاقة المتنقل بالكامل 3 ساعات تقريب مالحظة: يمكنك شحن األجهزة عبر مخزن الطاقة المتنقل أثناء شحنه.** ملا**حظة: لا يأتي مهايئ الطاقة مرفقا بمخزن الطاقة المتنقل**.

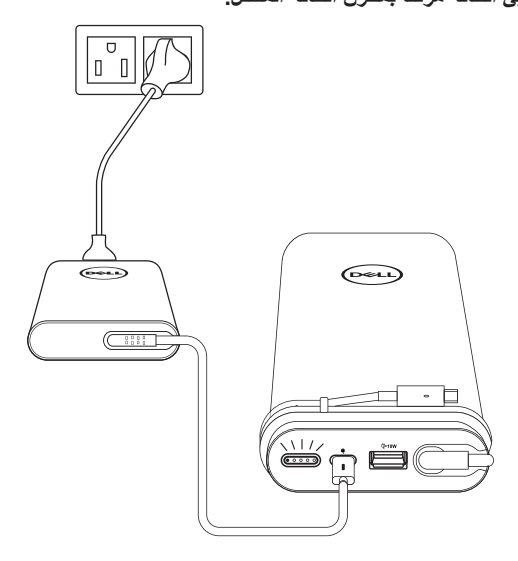

1 وصل أحد طرفي مهايئ طاقة Dell بمنفذ دخل الطاقة في مخزن الطاقة المتنقل.

2 وصل مهايئ طاقة كمبيوتر Dell بمأخذ تيار كهربائي.

 تومض لمبة بيان حالة البطارية لإلشارة إلى أن البطارية قيد الشحن. راجع القسم **["التحقق من حالة البطارية"](#page-16-1)** لالطالع على التفاصيل.

 تنطفئ لمبات بيان حالة البطارية عندما يتم شحن البطارية بالكامل أو عند فصل مهايئ الطاقة.

**مالحظة: لمزيد من المعلومات حول لمبات بيان حالة البطارية، راجع ["التحقق من حالة البطارية"](#page-16-1).**

# **شحن األجهزة**

**وضع المهايئ**

**شحن الكمبيوتر المحمول**

<span id="page-9-0"></span>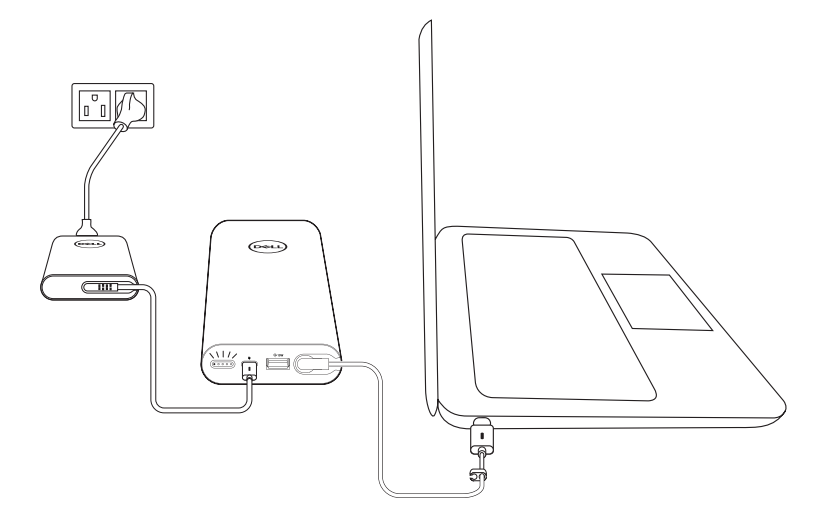

- 1 وصل أحد طرفي مهايئ طاقة Dell بمنفذ دخل الطاقة في مخزن الطاقة المتنقل.
	- 2 وصل مهايئ الطاقة بمأخذ تيار كهربائي.
- 3 وصل الطرف اآلخر من كبل خرج الطاقة بمنفذ مهايئ الطاقة في الكمبيوتر المحمول.

**مالحظة: باستطاعة مخزن الطاقة المتنقل إمداد كمبيوتر Dell المحمول بطاقة حتى 90 وات عند توصيل مخزن الطاقة المتنقل بمهايئ الطاقة 90 وات.**

**مالحظة: يمكنك شحن الكمبيوتر المحمول عندما يكون مخزن الطاقة المتنقل موصال بمهايئ طاقة Dell.**

#### **شحن الهواتف المحمولة**

<span id="page-10-0"></span>باستخدام مخزن الطاقة المتنقل، يمكنك شحن ما يصل إلى هاتفين محمولين معًا في وقت واحد، سواء باستخدام منفذ خرج C-USB أو منفذ خرج A-USB.

**الشحن باستخدام كبل خرج الطاقة**

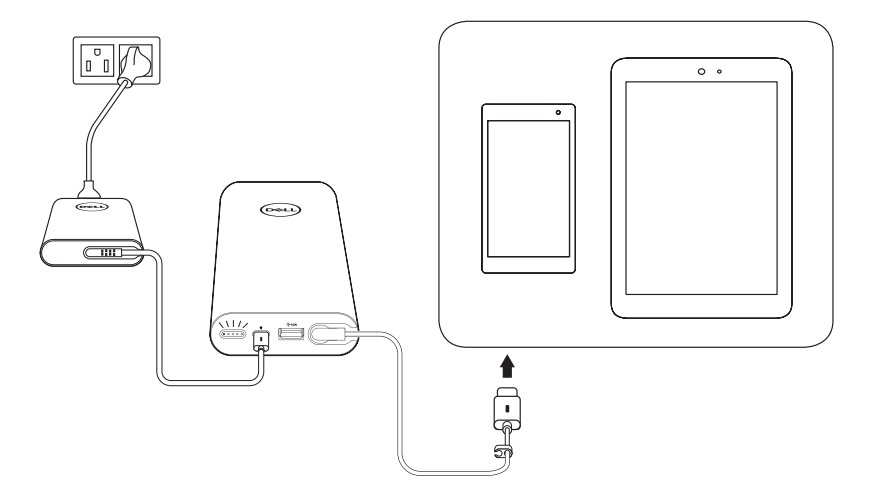

- 1 وصل أحد طرفي مهايئ طاقة Dell بمنفذ دخل الطاقة في مخزن الطاقة المتنقل.
	- 2 وصل طرف كبل خرج الطاقة بمنفذ الشحن في الهاتف المحمول.

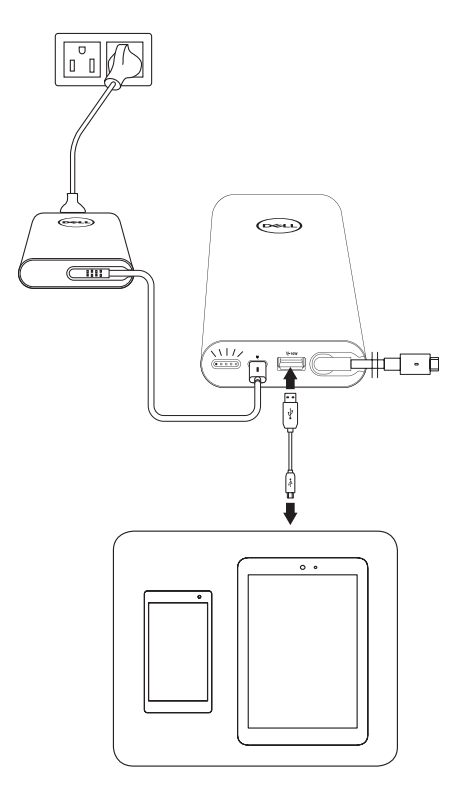

- 1 وصل أحد طرفي مهايئ طاقة Dell بمنفذ دخل الطاقة في مخزن الطاقة المتنقل.
	- 2 وصل مهايئ الطاقة بمأخذ تيار كهربائي.
	- 3 وصل أحد طرفي كبل USB بمنفذ USB في مخزن الطاقة المتنقل.
		- 4 وصل الطرف اآلخر من كبل USB بمنفذ شحن الهاتف المحمول.
			- **ًا بمخزن الطاقة المتنقل. مالحظة: ال يأتي كبل USB مرفق**

### **وضع البطارية**

**شحن الكمبيوتر المحمول**

<span id="page-12-0"></span>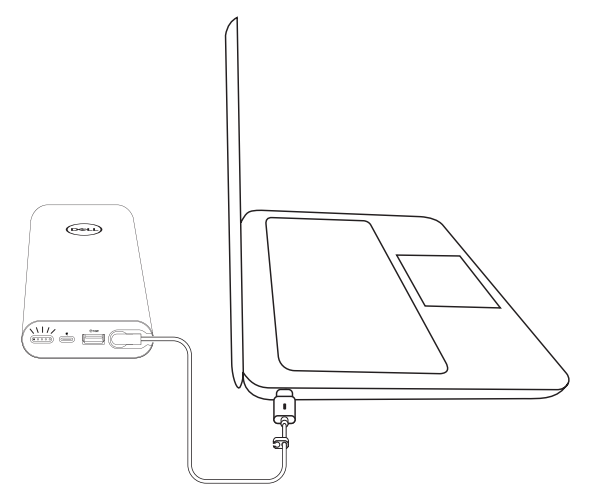

- 1 وصل الطرف اآلخر من كبل خرج الطاقة بمنفذ مهايئ الطاقة في الكمبيوتر المحمول.
	- 2 اضغط على زر الطاقة لبدء شحن الكمبيوتر المحمول.

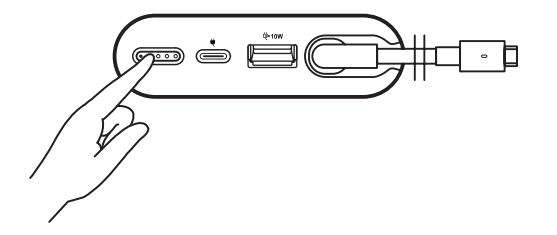

 **مالحظة: تومض لمبة بيان حالة البطارية باللون الكهرماني عندما يكون مستوى شحن بطارية مخزن الطاقة المتنقل منخفضا.**

**شحن الهواتف المحمولة الشحن باستخدام كبل خرج الطاقة**

<span id="page-13-0"></span>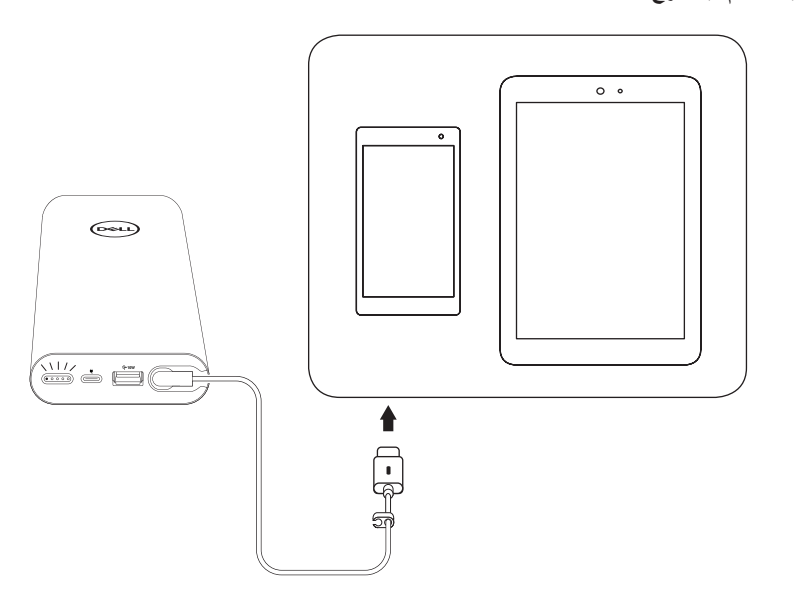

- 1 وصل طرف كبل خرج الطاقة بمنفذ مهايئ الطاقة في الهاتف المحمول.
	- 2 اضغط على زر الطاقة لبدء شحن الهاتف المحمول.

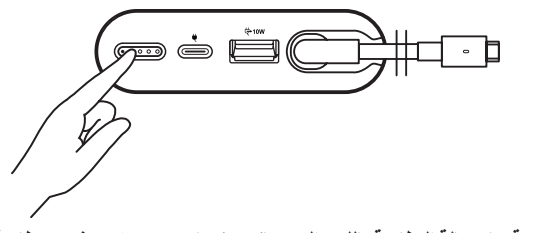

**مالحظة: تومض لمبة بيان حالة البطارية باللون الكهرماني عندما يكون مستوى شحن بطارية مخزن الطاقة المتنقل منخفضا.**

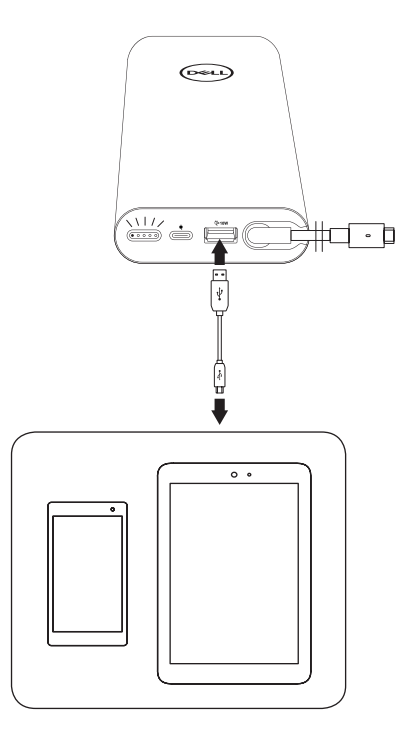

- 1 وصل أحد طرفي كبل USB بمنفذ USB في مخزن الطاقة المتنقل.
- 2 وصل الطرف اآلخر من كبل USB بمنفذ شحن الهاتف المحمول.

# **إدارة الكبالت**

<span id="page-15-0"></span>َّ يأتي مخزن الطاقة المتنقل مع مشبك لتوجيه الكبل مركب للمساعدة على تنظيم وضع الكبل.

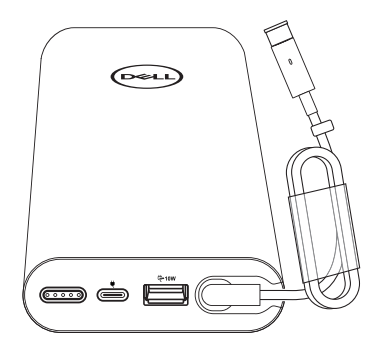

لف الكبل حول مخزن الطاقة المتنقل ثم اضغط على المشبك إلحكام تثبيت الكبل.

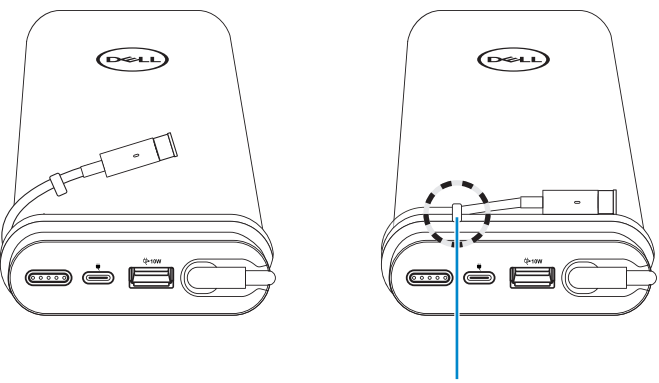

**مشبك توجيه الكبل**

<span id="page-16-1"></span>**التحقق من البطارية**

### **التحقق من حالة شحن البطارية**

<span id="page-16-0"></span>يمكنك التحقق من حالة شحن البطارية عن طريق الضغط على زر الطاقة. تضيء لمبات بيان حالة البطارية لإلشارة إلى حالة شحن بطارية مخزن الطاقة المتنقل.

 **مالحظة: تبقى لمبات بيان حالة البطارية مضيئة لمدة 5 ثوان بعد تحرير زر الطاقة.**

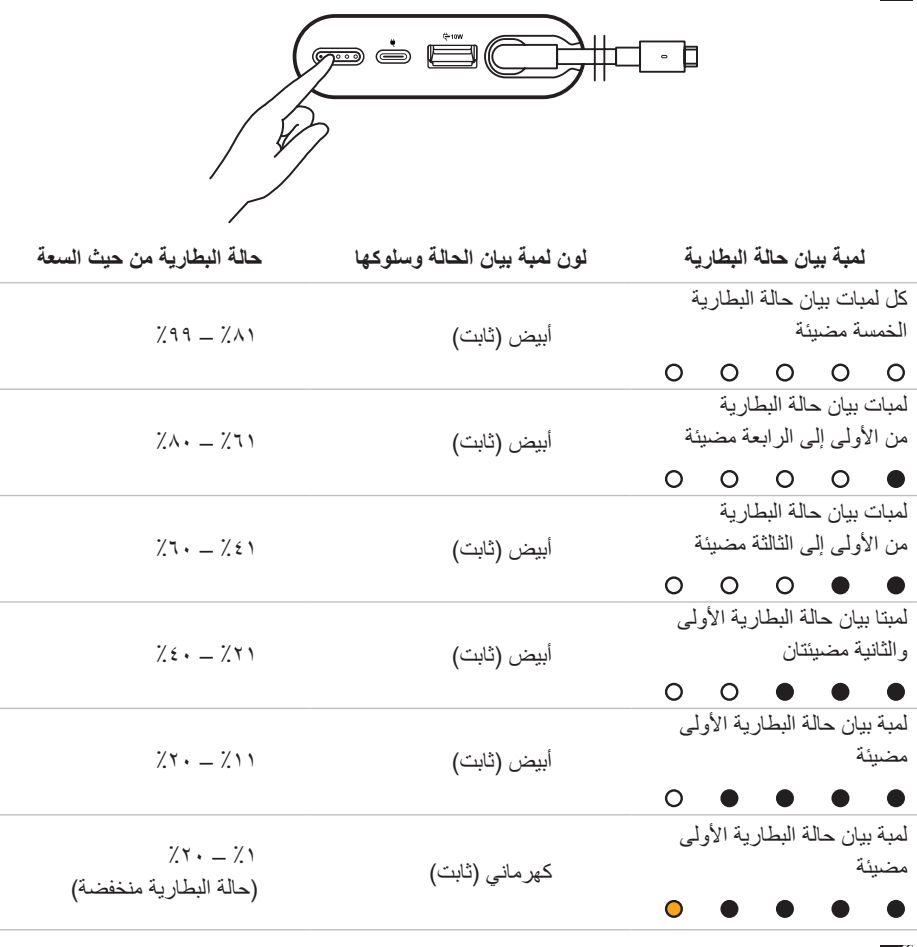

 **مالحظة: تنطفئ كل لمبات بيان حالة البطارية الخمسة عندما تكون البطارية مشحونة بالكامل.**

### **التحقق من صحة البطارية**

<span id="page-17-0"></span>صحة البطارية هي مقياس يعكس الحالة العامة للبطارية. وتشير إلى المدى المتبقي من عمر البطارية قبل أن يصبح من الالزم استبدال مخزن الطاقة المتنقل.

**مالحظة: يشار إلى وحدات SOH( الحالة الصحية( بنسبة مئوية )٪( من النقاط.**

الحالة الصحية للبطارية هي ١٠٠٪ في وقت التصنيع، وسوف تتدهور تدريجيًا مع الاستخدام.

اضغط مع االستمرار على زر **الطاقة** لمدة 5 ثوان لتشغيل مخزن الطاقة المتنقل والتحقق من الحالة الصحية للبطارية.

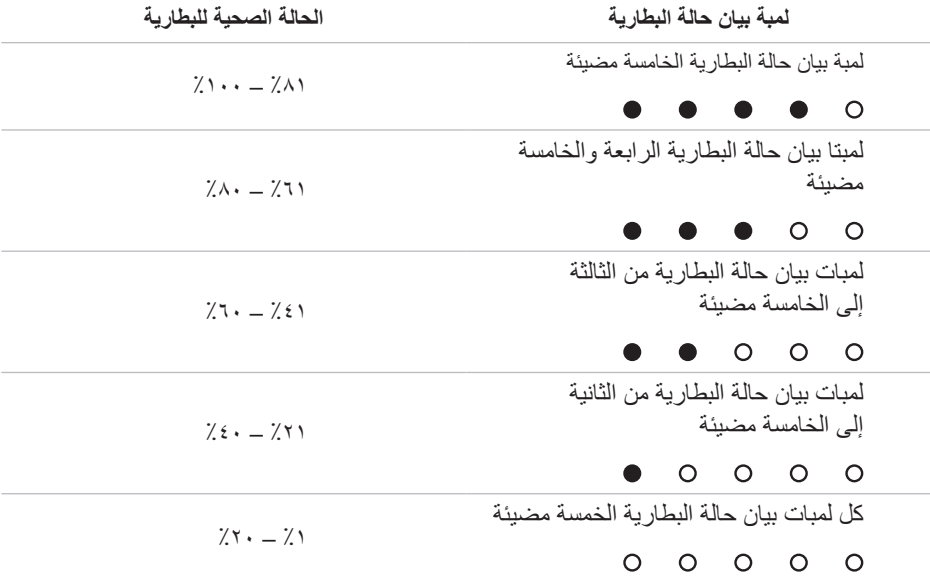

### **حالة الخطأ**

يوضح الجدول التالي أنواع حالة الخطأ.

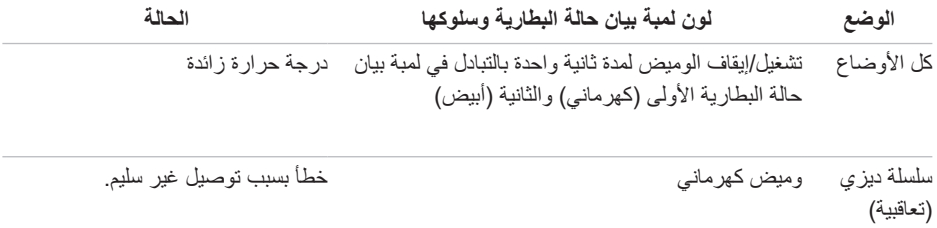

# **استكشاف األعطال وإصالحها**

### **األعراض الشائعة**

يشتمل الجدول التالي على معلومات حول المشاكل العامة التي قد تواجهها والحلول الممكنة.

<span id="page-18-0"></span>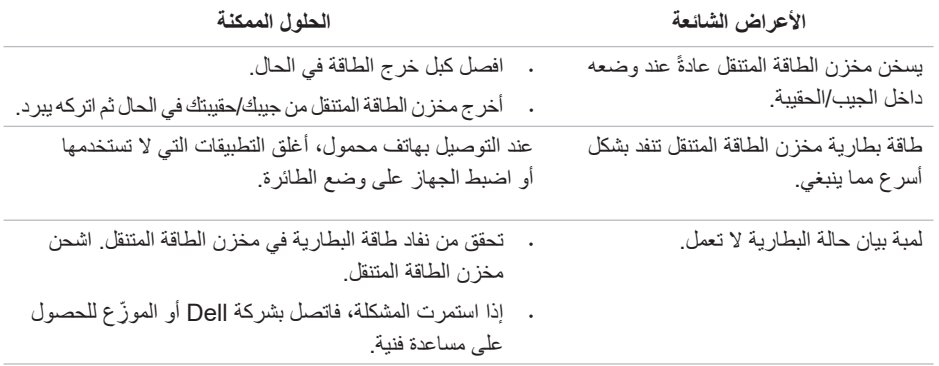

## **المواصفات**

## **المواصفات العامة**

<span id="page-19-0"></span>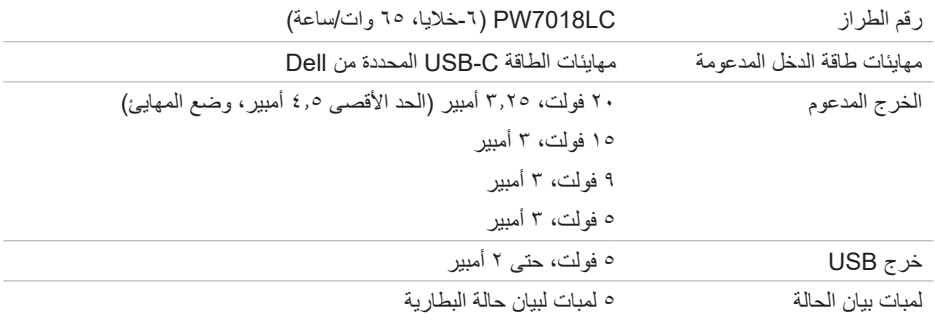

## **الخصائص المادية**

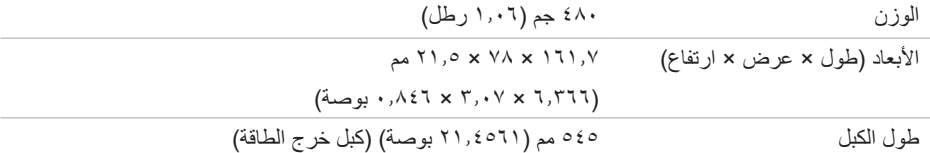

## **واجهات التوصيل/المنافذ**

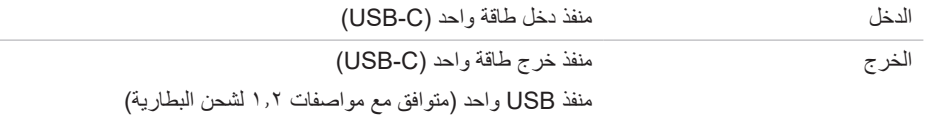

## **المواصفات البيئية**

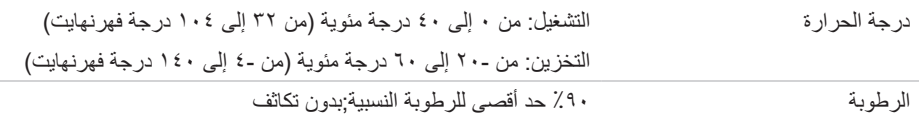

# **المعلومات القانونية**

### **الضمان**

### <span id="page-20-0"></span>**الضمان المحدود وسياسات االسترداد** تشتمل المنتجات الحاملة لعلامة Dell التجارية على ضمان محدود لمدة سنة واحدة على الأجهزة (المكونات المادية).

#### **للعمالء في الواليات المتحدة:**

يخضع شراء هذا المنتج واستخدامك له التفاقية المستخدم النهائي لشركة Dell، ويمكنك االطالع عليها في **[terms/com.dell.www](http://www.dell.com/terms)**. تحتوي هذه الوثيقة على شرط تحكيم ملزم.

#### **للعمالء في أوروبا والشرق األوسط وأفريقيا:**

تخضع المنتجات الحاملة لعالمة Dell التجارية المتوفرة للبيع واالستخدام لحقوق المستهلك القانونية الوطنية المعمول بها، وشروط أي اتفاقية بيع بالتجزئة تبرمها (التي سيتم تطبيقها بينك وبين بائع التجزئة) وشروط اتفاقية المستخدم النهائي لشركة Dell.

يجوز لشركة Dell أيضا توفير ضمان إضافي على الأجهزة (المكونات المادية)؛ ويمكن الاطلاع على جميع التفاصيل المعنية باتفاقية المستخدم النهائي لشركة Dell وشروط الضمان من خالل االنتقال إلى **[com.dell.www://http](http://www.dell.com)**، واختيار بلدك من القائمة في الجزء السفلي من الصفحة "الرئيسية" ثم النقر على رابط "الشروط والأحكام" للاطلاع على شروط المستخدم النهائي أو رابط "الدعم" لالطالع على شروط الضمان.

#### **للعمالء خارج الواليات المتحدة:**

تخضع المنتجات الحاملة لعالمة Dell التجارية المتوفرة للبيع واالستخدام لحقوق المستهلك القانونية الوطنية المعمول بها، وشروط أي اتفاقية بيع بالتجزئة تبرمها (التي سيتم تطبيقها بينك وبين بائع التجزئة) وشروط ضمان Dell. يجوز لشركة Dell أيضا توفير ضمان إضافي على الأجهزة (المكونات المادية)؛ ويمكن الاطلاع على جميع التفاصيل المعنية باتفاقية الضمان من خالل االنتقال إلى **[com.dell.www](http://www.dell.com)**، واختيار بلدك من القائمة في الجزء السفلي من الصفحة "الرئيسية" ثم النقر على رابط "الشروط واألحكام" أو رابط "الدعم" لالطالع على شروط الضمان.